## Ponavljajući računi

Poslednja izmena 24/07/2024 3:11 pm CEST

Ako imamo ponavljajuće račune u organizaciji, onda ne moramo svaki mesec da ih unosimo. Možemo da iskoristimo opciju u programu da ih označimo kao ponavljajuće i svaki mesec zatražimo da se baš ti računi kopiraju.

Postupak je sledeći:

1 kada unosimo račun označimo da je račun ponavljajući (kvačica kod rabata u zaglavlju računa) kod onog računa koji je svaki mesec (ili drugi vremenski period) isti

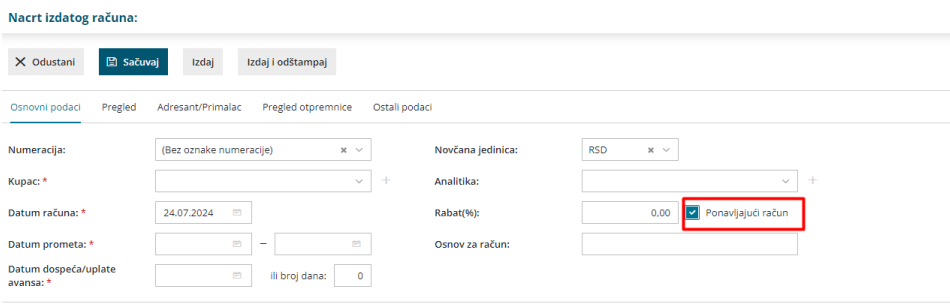

Da je račun ponavljajući možemo čekirati i nakon što je račun izdat:

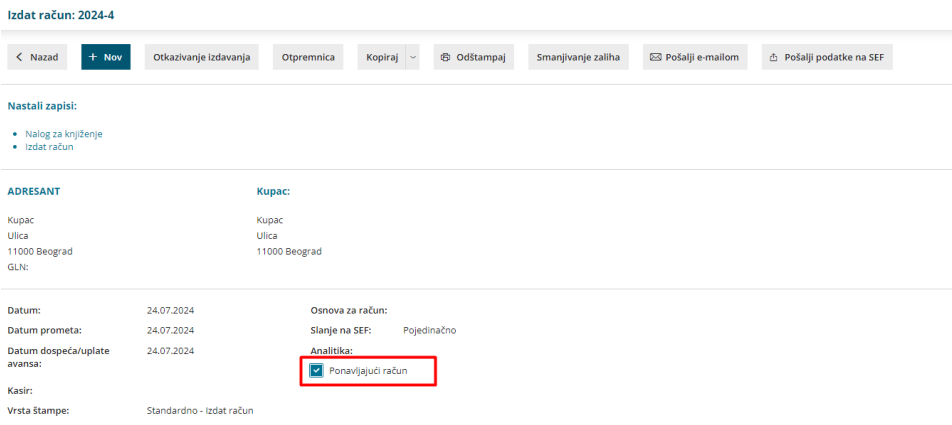

2 kada idemo u Poslovanje > Izdati računi > Napredna pretraga > jasno vidimo koji su sve računi ponavljajući jer je štiklirano polje u koloni ponavljajući i čak možemo i ovde da ih označimo/skinemo oznaku da su ponavljajući...

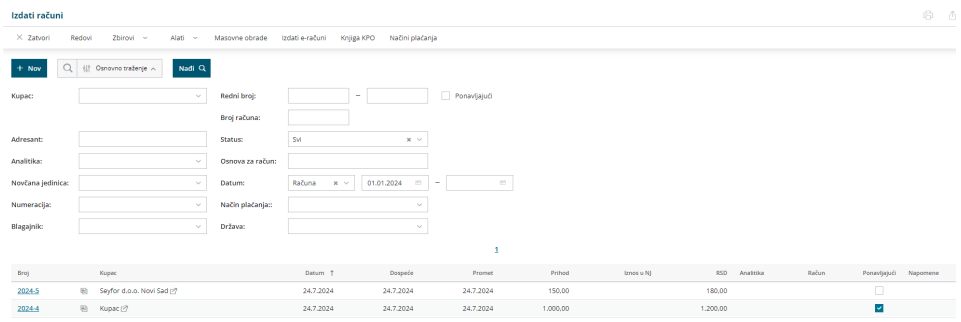

3 kada želimo da napravimo nove račune od tih ponavljajućih računa koraci

Poslovanje > Izdati računi > **Masovne obrade** gde čekiramo opciju **Formiranje ponavljajućih računa i kliknemo na Napred**

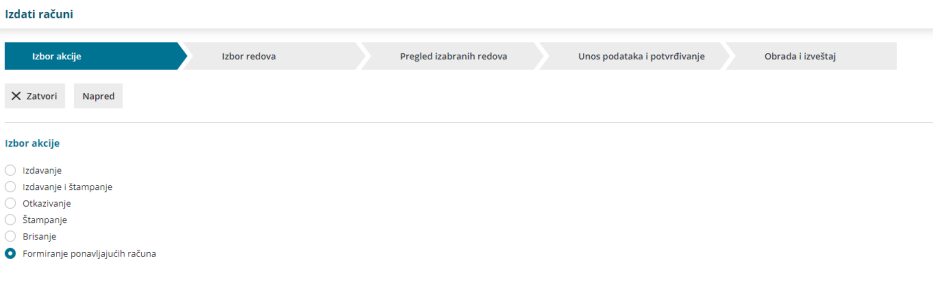

4 Na sledećem koraku je potrebno izvršiti izbor redova odnosno izbor računa koje želimo izdati (ponuđeni su računi koji su označeni kao ponavljajući) > Napred

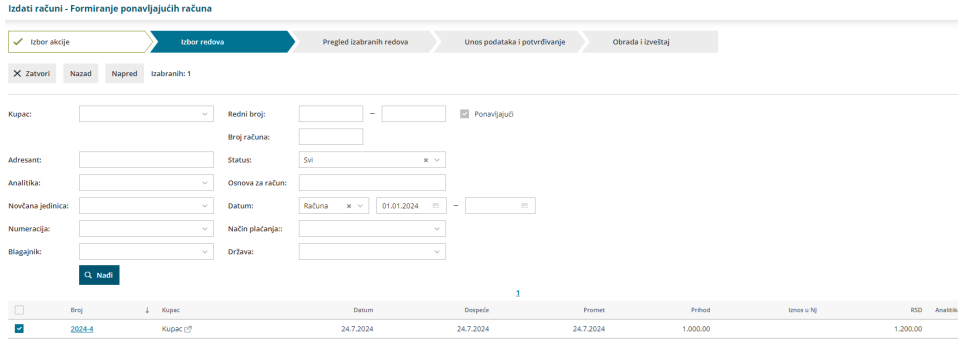

5 Zatim dobijamo pregled izabranih računa > Napred

6 Sledeći korak nam je unos podataka za novi izdat račun. Unosimo datum računa, datum dospeća, datum prometa i po potrebi opis > Napred

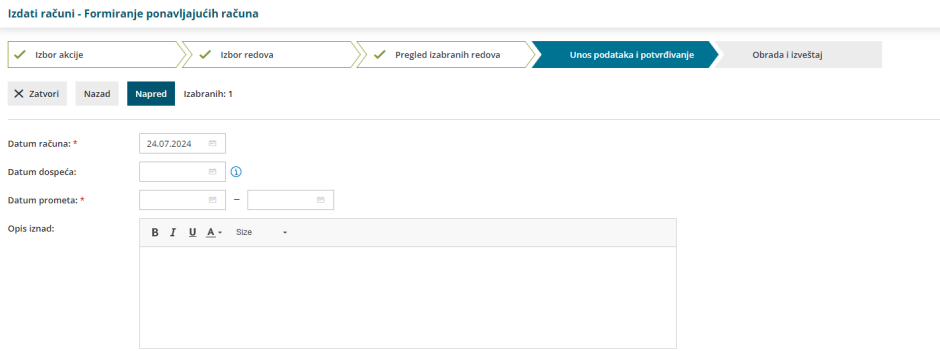

7 U poslednjem koraku Obrada i izveštaj dobijamo pregled obrađenih,pogrešnih i neobrađenih računa.

8 Na kraju kada odemo u izdate račune: Poslovanje > Izdati računi > dobijemo

su:

sve račune koje smo kreirali putem prethodnih koraka **u nacrtu**. To nam omogućava da pogledamo, proverimo, ispravimo ako treba ili obrišemo određene račune.

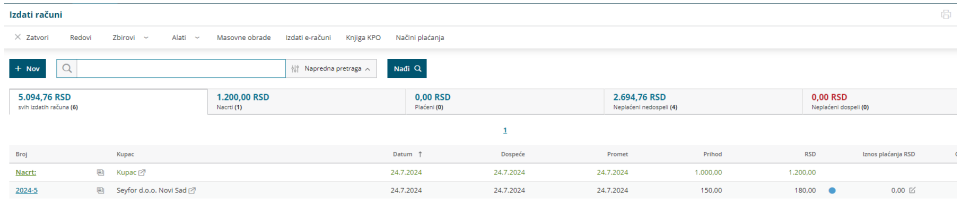

9 Kada smo sve proverili, potrebno je izdati račun. Ukoliko imamo više računa, možemo opet putem masovnih obrada čekirati opciju Izdavanje i sve račune masovno izdati i samim tim i potvrditi.